Adobe Photoshop CC 2019 Version 20 Serial Number License Key

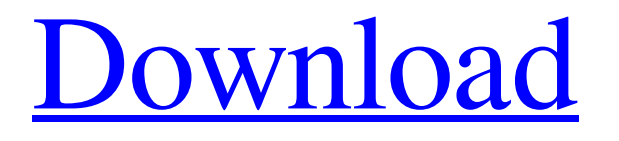

# **Adobe Photoshop CC 2019 Version 20 Crack [Mac/Win] [Latest] 2022**

The History and Hierarchy Panels The Layers Panel The Layers Panel is one of the most important tools in Photoshop. Layers allow you to add multiple versions of the same image at different stages of the editing process. So, even if you are working with a complex image, you can divide it into sections and make separate image adjustments for each portion of the image. It is likely that you will use layers for many different types of edits over the course of your photographic editing career. By adding layers, you can separate the adjustments you make to the image and move them around to create the final image. The Layers Panel You can also create a new layer in the Layers Panel and then use the Layer tools to build that layer from scratch or import and edit the contents of that layer using the tools in the Toolbox. Import a new image into Photoshop Import Image Start by loading your new image file into the program. Then move to the Layers Panel and open it to begin making the image adjustments that you want. You can use the layers to change the color, tone, lighting, and other aspects of the image. The Layers Panel works with layers in a similar manner to how they work in other programs, like MS Paint and Corel Photo-Paint. Add an adjustment layer Add an Adjustment Layer Adding an adjustment layer in Photoshop is simple. Open the Layers Panel, and click the Add Adjustment Layer button. Choose a layer from the Layer options in the Layers Panel. Add layers using the Add Layer button Add a layer using the Add Layer button You can also use the Add Layer button in the bottom right corner of the image that you are working on. The Layers Panel palette The Layers Panel palette The tools that you use to edit layers are located in the Layers Panel. There are two main groups of tools. The first group of tools enable you to make general changes, such as the Hue/Saturation and Levels controls. The second group of tools enables you to manipulate and adjust individual pixels in your images. The Layers Panel tools are located at the bottom-right corner of the panel. The Blending Options controls are at the right side of the Layers Panel and are used to make the effects and blends

### **Adobe Photoshop CC 2019 Version 20 Free License Key X64 [Latest] 2022**

Photoshop Elements requires users to log in to the Adobe website with their Adobe ID to register for a free license of up to the first 40 GB of storage, purchase the product for \$15.00 or activate a paid license for \$49.99. The free version is suitable for most people who want to use Photoshop Elements. Supported Platforms The software is available on Windows and macOS. The Linux distribution is based on a snapshot of Ubuntu 16.04 LTS with Python 2.7 and a pre-installed version of the Adobe Acrobat Reader. To install it in Linux, go to the official website. (First) step – download and install Photoshop Elements Download and install the software: The download file will be a zip file. Extract it to the default path, i.e. Downloads on Windows or Home folder on macOS. The photo editor will be located in the same location. If you are not already using a file manager such as File Explorer, then you might want to install a better one. Use a File Manager such as Windows Explorer to extract the photo editor: Option 2: Use the software installer directly from Adobe: Download the software installer from the official website. The download file will be a.exe file. Double-click on it and follow the steps. Install Photoshop Elements: Installing the software is a quick process. The steps are dependent on your operating system. Windows Computer with Windows: Double-click on the.exe file: Mac You have two options: Option 1: Use the software installer directly from Adobe: Download the software installer and double-click it. Follow the steps for your operating system. Option 2: Use the software installer directly from Adobe: Download the.dmg file. Drag the downloaded file to your Applications folder (or the Applications directory of the default path, i.e. Mac or /Applications/ on Windows): Option 3: Use the software installer directly from Adobe: In macOS 10.12+ and Linux 18.04+ (or any other version with GTK 3), download the.deb file. Drag the downloaded file to the terminal window and follow the installation instructions: File Managers such as Windows Explorer can be used to extract the software and to install it. Check the size of the download The a681f4349e

### **Adobe Photoshop CC 2019 Version 20 Crack + Keygen Full Version**

india Updated: Nov 08, 2019 00:30 IST With the Mahavir Sammelan ending, Hindu organisations have called for to fight back on the lack of security for devotees, especially women, and alleged that there was no action against the participants of an "antisocial" youth movement that vandalised Durga idols at Chitrakoot (UP) during the Congress-led United Progressive Alliance (UPA) rule in 2014, triggering a major outrage. The BJP-led National Democratic Alliance (NDA) government came out with a raft of measures to prevent repeated disturbances at the hill shrine. Chief Minister Yogi Adityanath was among those who demanded strict action against the youths and called for "justice" to the victims. "There are certain things that have been done in the name of justice but at the same time no action is taken against those who are the main culprits. The government must be fair in dispensing justice. The passage of time has not been kind to the Jai Kalyan devotees, who were allegedly attacked with cricket bat. The probe report [by a committee constituted by the UP police] should be made public," said Vijay Bahadur Singh, general secretary of the Bharatiya Janata Party (BJP)'s state unit. Singh said the controversy should not be termed as a "youth vs youth" dispute, as the main players in the violent episode were not young. "The controversy has no youth but women were attacked and assaulted," he said. Police officials said they would take strict action against those involved in the vandalism and arson after the Vindhyas Mahotsav ended on Monday, with Yogi Adityanath on the dais to address the gathering. "People who created ruckus had links with Samajwadi Party, Congress and others. Our action will be taken in five to seven days," said D P Singh, superintendent of police, Bahraich. "A new Hindu Samaj (religious fraternity) is being formed in Uttar Pradesh. Our action will be taken and those behind this should be dealt with sternly," he added. Senior police officials said a judicial inquiry was held into the controversy but the final report was lying with the probe committee, and as per procedure, the police is not supposed to divulge it. "We

### **What's New In Adobe Photoshop CC 2019 Version 20?**

Many times you will see different types of effects that you can use in Photoshop. For example, you might see a text effect, a mask, or an overlay to one or more images. The number of Photoshop tools is nearly limitless. Use these fonts to create a retro or vintage look for a desktop or web design. Good morning and welcome to this week's Wednesday Tutorial Series with series by Lisa. Today, we're going to talk about website fonts. Creating a website or blog is much easier if you have a good-looking font. In this post, we will be discussing about creating website fonts using Adobe Photoshop and Illustrator. Basic of creating website fonts – Creating Website Fonts Use brushes for creating fonts. – Create Website or Blog Fonts Creating website fonts is not that hard, but it does take time and effort. So for all you Photoshop lovers, let's start our tutorial. Be sure to subscribe so you can watch our first post in the series! STEP 1: Opening Photoshop The first step is to open Photoshop. This is where we can start creating our website font. STEP 2: Create Space for our Font Create a rectangular shape, about 70% of the web width, then name it blank. STEP 3: Create the Space for Website Font Next, create a new layer above the bottom layer, and name it Blank. Then, go to Filter > Noise > Add Noise, and set your noise amount to 110%. STEP 4: Create a New Layer Create a new layer above the Blank layer. Name it 7. Then, go to Filter > Blur > Gaussian Blur, and set the radius to 7. STEP 5: Select the Area of Interest Select the Area of Interest. Then, move it above the 7 layer. STEP 6: Select the Area of Interest Select the area of interest. Then, move it below the 7 layer and arrange it to your liking. STEP 7: Select the Area of Interest Select the area of interest, and use the shape tool to crop it. STEP 8: Create a New Layer Create a new layer above the 7 layer and name it 8. Make it the same size as the area of interest. STEP 9: Select the Area of Interest Select the area of interest, and use the Shape tool to

# **System Requirements For Adobe Photoshop CC 2019 Version 20:**

Windows XP SP2 or later (32 or 64 bit), 1 GHz processor 1 GB RAM 500 MB free hard drive space DirectX 8.0 1 Description:You are kidnapped by the Mafia, and you are not going to escape. You must complete a set of tasks for Mafia to live. The first five days will be easy, but after that you need to escape. You can make enemies in the Mafia. Avoid this danger and work together with your friends. Today, you are a new recruit and must work at a construction site

Related links:

<http://websiteusahawan.com/2022/07/01/photoshop-cs5-latest/> <https://dorisclothing.com/adobe-photoshop-2022-version-23-0-pc-windows-updated-2022/> [https://www.tailormade-logistics.com/sites/default/files/webform/photoshop-2022\\_3.pdf](https://www.tailormade-logistics.com/sites/default/files/webform/photoshop-2022_3.pdf) [https://idenjewelry.com/wp-content/uploads/Adobe\\_Photoshop\\_2020\\_version\\_21-1.pdf](https://idenjewelry.com/wp-content/uploads/Adobe_Photoshop_2020_version_21-1.pdf) [http://www.visitmenowonline.com/upload/files/2022/06/JJFUgeM9ZzC7UmdTSbPy\\_30\\_62262736bf775dddc525bb59978f503](http://www.visitmenowonline.com/upload/files/2022/06/JJFUgeM9ZzC7UmdTSbPy_30_62262736bf775dddc525bb59978f5031_file.pdf) [1\\_file.pdf](http://www.visitmenowonline.com/upload/files/2022/06/JJFUgeM9ZzC7UmdTSbPy_30_62262736bf775dddc525bb59978f5031_file.pdf) [https://www.d360.fr/wp-content/uploads/2022/06/Adobe\\_Photoshop\\_CS3\\_Serial\\_Number\\_\\_PCWindows\\_Latest\\_2022.pdf](https://www.d360.fr/wp-content/uploads/2022/06/Adobe_Photoshop_CS3_Serial_Number__PCWindows_Latest_2022.pdf) <http://jameschangcpa.com/advert/photoshop-2021-version-22-4-crack-full-version-updated-2022/> <http://www.ecomsrl.it/photoshop-2021-version-22-0-1-hack-patch-download-updated-2022/> <https://motif-designs.com/2022/06/30/adobe-photoshop-2021-version-22-0-0-full-license-free-2022/> [https://digi-office.eu/wp-content/uploads/2022/06/Photoshop\\_CC.pdf](https://digi-office.eu/wp-content/uploads/2022/06/Photoshop_CC.pdf) [http://www.tunlive.com/wp-content/uploads/Photoshop\\_CC\\_2018\\_HACK\\_\\_Product\\_Key\\_Free\\_Download\\_Latest.pdf](http://www.tunlive.com/wp-content/uploads/Photoshop_CC_2018_HACK__Product_Key_Free_Download_Latest.pdf) [https://newsbaki.com/wp-content/uploads/2022/06/Photoshop\\_2022\\_Version\\_2311.pdf](https://newsbaki.com/wp-content/uploads/2022/06/Photoshop_2022_Version_2311.pdf) [https://eoss-forms.asu.edu/system/files/webform/532\\_\\_digital-signage-disp/forhug821.pdf](https://eoss-forms.asu.edu/system/files/webform/532__digital-signage-disp/forhug821.pdf) [http://www.ubom.com/upload/files/2022/06/7YYLXhn21O8w9ZBjCwSr\\_30\\_1678c6eb029ecaf4238a42fd48605623\\_file.pdf](http://www.ubom.com/upload/files/2022/06/7YYLXhn21O8w9ZBjCwSr_30_1678c6eb029ecaf4238a42fd48605623_file.pdf) <https://captainseduction.fr/photoshop-2021-version-22-1-1-keygen-crack-setup/> <https://cityguide.ba/wp-content/uploads/2022/06/malparn.pdf> [https://www.plori-sifnos.gr/photoshop-cc-2015-version-18-crack-mega-activation-code-with-keygen-pc-windows](https://www.plori-sifnos.gr/photoshop-cc-2015-version-18-crack-mega-activation-code-with-keygen-pc-windows-updated-2022/)[updated-2022/](https://www.plori-sifnos.gr/photoshop-cc-2015-version-18-crack-mega-activation-code-with-keygen-pc-windows-updated-2022/) [https://thaiherbbank.com/social/upload/files/2022/06/9wmP4ldpppgzpVmaj9WA\\_30\\_62262736bf775dddc525bb59978f5031\\_](https://thaiherbbank.com/social/upload/files/2022/06/9wmP4ldpppgzpVmaj9WA_30_62262736bf775dddc525bb59978f5031_file.pdf) [file.pdf](https://thaiherbbank.com/social/upload/files/2022/06/9wmP4ldpppgzpVmaj9WA_30_62262736bf775dddc525bb59978f5031_file.pdf)

<https://smartbizad.com/advert/photoshop-2022-version-23-4-1-with-license-key-with-registration-code-win-mac-april-2022/> [https://www.mil-spec-industries.com/system/files/webform/Photoshop-CC-2015-version-18\\_6.pdf](https://www.mil-spec-industries.com/system/files/webform/Photoshop-CC-2015-version-18_6.pdf)